## **DEVICE OPERATION MANUAL ZAS and ZBS Clocks**

#### **Default clock configuration:**

- DHCP, UTC time zone + 1: 00, DST: Europe, time display, 24h time format, no date display, no flashing colons.

- The device displays its IP address at startup. If the clock does not receive an address from DHCP for 5 minutes, it takes the address from the pool 169.254.0.1 - 169.254.255.254. The clock can be detected using the software: RGB ClockSet or RGB Devicer.

# **1. Introduction:**

The devices of ZAS and ZBS series are compact clocks with various configuration options. The clocks are equipped with a network communication module, which allows remote configuration through the "Website" and time synchronization using the Internet time servers. Optional remote control is available and sold separately.

#### **The clock enables:**

- adjusting the time of the presentation: the clock and the date
- adjusting the date format and the time format (12-hour or 24-hour),
- automatic and manual brightness control,
- working in the ECO mode allowing you to reduce power consumption,
- automatic time change from the standard time to the daylight saving time and from the daylight saving time to the standard time for various locations (Europe, Australia, the United States of America, Canada, Israel),
- Synchronization using the NTP Internet servers.
- Master Mode a local time server compatible with NTP.
- Synchronization with the local "Master Mode" server,
- Configuration through the built-in "Website".
- Display (content) synchronization in 3 modes (master, basic slave master transmits only display information, full slave – master transmits display information and temperature) between any types of RGB Technology clocks equipped with a communication module
- Setting an individual clock name,
- Setting a language of WWW page (English or Polish).
- Stopwatch function, a timer counting up and a timer counting down (available only by means of remote control)
- DHCP client function
- DNS client function.
- Support for the NTP server pool (pool.ntp.org).

#### **2. Power supply:**

The clocks use Power over Ethernet technology and support the IEEE 802.3af (PoE) and IEEE 802.3at (PoE +) standards. This allows you to use a single cable for energy and data transmission. The clock must be connected to a compatible power device.

## **3. Connection with the device:**

The connection with the device is made through the Ethernet interface, while supporting the integrated "Website" is done via the Internet browser (recommended browser: Mozilla Firefox, version 16.0.2 or later). To connect with the device, enter the IP address assigned to the device into the browser (default: 192.168.0.11). Then, the device will ask you to enter: username and password (default User: **admin**, Password: **dbps**). **Device start - initial animation:**

- **DHCP** the clock displays the words "DHCP","IP" and address (If only DHCP is displayed, it means that there was no active DHCP server in the network).
- **Static IP address the clock displays the word "IP" and the address**

# **3.1. Restoring the default network settings:**

Table 1 shows the default network settings of the clocks. Restoring the factory settings is possible by using the "Website", or by holding for 3s the reset button on the back of device, or in the user menu by the remote control. The default clock mode is DHCP.

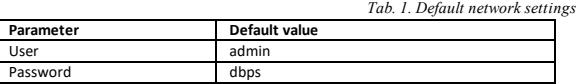

# **4. Additional information presented on the display:**

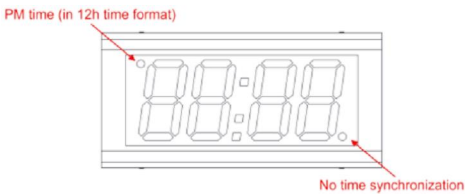

# **5. Supporting the "Website":**

**The ZAS and ZBS clocks** are equipped with the network communication module (Ethernet module) allowing intuitive configuration through the built-in "Website". The integrated "Website" consists of five webpages which allows you to configure various functions of the device.

**NOTE!** Always confirm the changes of the settings of the device parameters with the "Save" button.

## **5.1. Time tab:**

This tab allows you to configure the parameters connected with time.

- · **Local date & time**  manual setting of the local time and date.
- · **Regional settings–** configuration of the time zone, allowing for daylight saving time.
- · **Remote time synchronization**  configuration of the remote synchronization of time and of the IP addresses of NTP time servers.
- **Local Time synchronization –** configuring local time synchronization.

**NOTE!** To make the time synchronization using the NTP servers work, you need the proper (including local network addresses) configuration of the following parameters: "IP Address", "Subnet mask", " Gateway" , "DNS Server" in **the Advanced tab** (or they are automatically downloaded from the DHCP server) and the connection of the device to the Internet

## **5.2. Display tab:**

This tab allows you to configure the parameters connected with the device display.

- · **Format** configuring the displayed functions and their duration (the clock, the date), the date format and blinking of time colon (only ZAS clock).
- · **Brightness** configuring the display brightness and activating the automatic brightness control.
- · **Display synchronization** configuration of the display (content) synchronization, of selecting the operation modes, and of the field of the master clock IP address (required for the Slave operation modes).
- · **Eco** setting the energy saving mode (the time of activating the device, the time of deactivating the device).
- · **Import/Export configuration** exporting or importing configuration data file

# **5.3. Advanced tab:**

This tab allows you to configure the advanced parameters of the device.

· **Clock name –** an individual clock name**.**

- · **Network –** network settings (the IP address, the subnet mask, the default gateway, DNS), activate the DHCP function and block remote access. When the DHCP function is active, the clock enables the use of DHCP options 42 and 230 - (Appendix 8 A - see below).
- · **Password –** setting the user password.
- · **Default settings –** restores the factory settings.
- **Restart** power cycle the clock.

# **5.4. Status tab:**

This tab allows you to read the device status.

- **Date & time –** reading the time and the date.
- · **Sensors –** reading the sensors: the temperatures and the environment brightness.
- · **NTP client status –** reading information about the communication with NTP server and time of last synchronization.
- Network reading the network interface configuration.
- · **Device –** reading the software version, hardware version, an individual clock name and product name.
- · **Advanced DHCP options -** read the status of DHCP options 42 and 230.

## **5.5. Firmware tab:**

This tab allows you reading the firmware version information and switching the device to the update mode.

## **6. Master Mode configuration:**

The ZAS and ZBS series clocks allow local synchronization of the slave clocks with the master clock.Table 2 shows a sample configuration of clocks. NOTE! Time server IP addresses can be entered by the user only via the "Website".

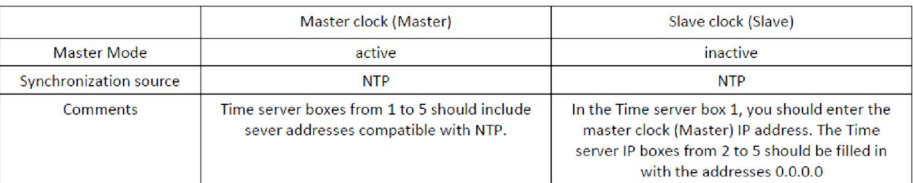

#### *Table 2 Master Mode configuration*

## **7. Changing the language of web page:**

To change the language, click at the bottom right corner on a flag symbolising the language. Available languages are Polish and English (default). After clicking on the desired flag, next to it should be displayed an information "Ustawiono jezyk polski" or "Set english language", which means the correct language setting in the memory clock (feedback from the device).

# **8. Appendix A: Support for the DHCP 230 option - "RGB Config String":**

The clock, in addition to the standard DHCP client options (e.g. 1, 3, 6, 42), supports the additional option DHCP 230 (vendor specific DHCP option), which allows advanced users and network administrators to group configuration of devices, using the string "RGB Config String ". Clocks when obtaining an IP address lease also get the configuration of: time server (**tse** parameter), time zone (**tzo** parameter), daylight saving time rule (**dst** parameter), 12-hour time format (**tf12** parameter). These parameters are the so-called "**RGB Config String**", examples of configuration strings are shown in Table 3.

**NOTE!** The "Default settings" function fully restores the factory settings, including resetting the alarm and making the default network configuration.

# TimeTools

**Note: The ZAS / ZBS clock when obtaining a DHCP lease (starting the device) and also when refreshing the DHCP lease downloads configuration data from the "RGB Config String". When the data is different from the current one, it modifies its own settings and saves to FLASH memory.**

| City           | "RGB Config String" - additional option DHCP 230         |
|----------------|----------------------------------------------------------|
| Los Angeles    | tse=pool.ntp.org;tzo=-08:00;dst=7 2 3 2 7 1 11 2;tf12=Y  |
| Salt Lake City | tse=pool.ntp.org;tzo=-07:00;dst=7 2 3 2 7 1 11 2;tf12=Y  |
| Chicago        | tse=pool.ntp.org;tzo=-06:00;dst=7 2 3 2 7 1 11 2;tf12=Y  |
| New York       | tse=pool.ntp.org;tzo=-05:00;dst=7 2 3 2 7 1 11 2;tf12=Y  |
| London         | tse=pool.ntp.org;tzo=00:00;dst=7 -1 3 1 7 -1 10 2;tf12=N |
| Warsaw         | tse=pool.ntp.org;tzo=01:00;dst=7 -1 3 2 7 -1 10 3;tf12=N |
| Tallinn        | tse=pool.ntp.org;tzo=02:00;dst=7 -1 3 3 7 -1 10 4;tf12=N |
| Moscow         | tse=pool.ntp.org;tzo=03:00;dst=N;tf12=N                  |
| Sydney         | tse=pool.ntp.org;tzo=10:00;dst=7 1 10 2 7 1 4 3;tf12=N   |
| Dubai          | tse=pool.ntp.org;tzo=04:00;dst=N;tf12=N                  |
| Tel Aviv       | tse=pool.ntp.org;tzo=02:00;dst=5 -1 3 2 7 -1 10 3;tf12=N |
| Ankara         | tse=pool.ntp.org;tzo=03:00;dst=N;tf12=N                  |
| Kuala Lumpur   | tse=pool.ntp.org;tzo=08:00;dst=N;tf12=N                  |
| Johannesburg   | tse=pool.ntp.org;tzo=02:00;dst=N;tf12=N                  |

*Tab. 2. Sample "RGB Config String" - additional option DHCP 230*

#### *Tab. 3. "RGB Config String" - additional option DHCP 230*

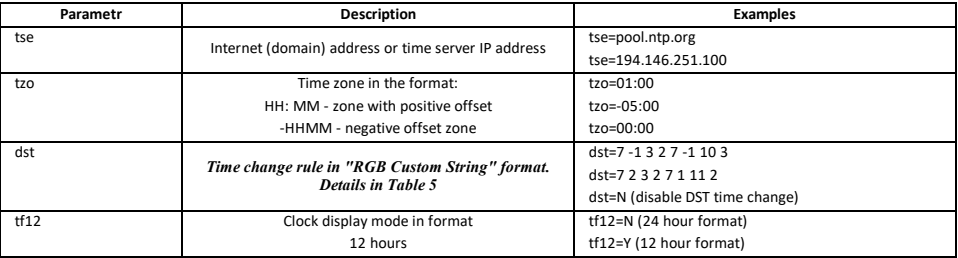

#### **Note:**

**In the configuration of the "dst" parameter, individual number fields are separated by a "space". When "dst = N" time change is disabled.**

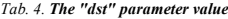

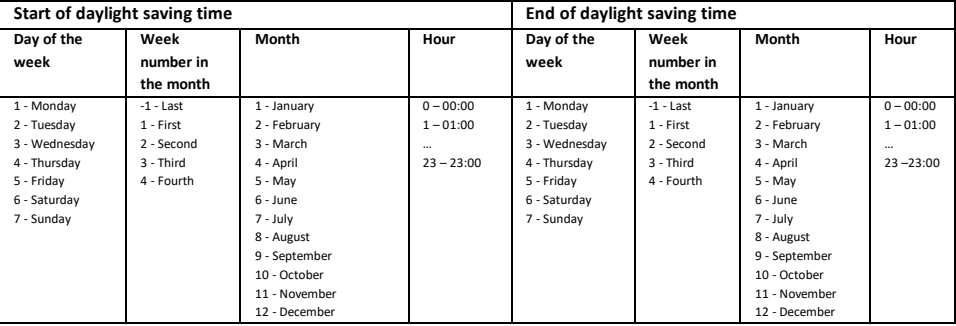